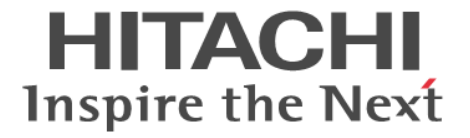

ドキュメントマップ

Hitachi Virtual Storage Platform One Block 23 Hitachi Virtual Storage Platform One Block 26 Hitachi Virtual Storage Platform One Block 28

4050-1J-U04-10

#### 著作権

All Rights Reserved, Copyright (C) 2024, Hitachi, Ltd.

#### 免責事項

このドキュメントの内容の一部または全部を無断で複製することはできません。

このドキュメントの内容については、将来予告なしに変更することがあります。

このドキュメントに基づいてソフトウェアを操作した結果、たとえ当該ソフトウェアがインストールされているお客 様所有のコンピュータに何らかの障害が発生しても、当社は一切責任を負いかねますので、あらかじめご了承くださ い。

このドキュメントの当該ソフトウェアご購入後のサポートサービスに関する詳細は、弊社営業担当にお問い合わせく ださい。

#### 商標類

UNIX は、The Open Group の米国ならびに他の国における登録商標です。 その他、各会社名、各製品名は、各会社の登録商標、商標、又は商品名称です。

#### 輸出時の注意

本製品を輸出される場合には、外国為替及び外国貿易法の規制並びに米国輸出管理規則など外国の輸出関連法規をご 確認の上、必要な手続きをお取りください。 なお、不明な場合は、弊社担当営業にお問い合わせください。

#### 発行

 $2024$  年 3 月 (4050-1J-U04-10)

# 目次

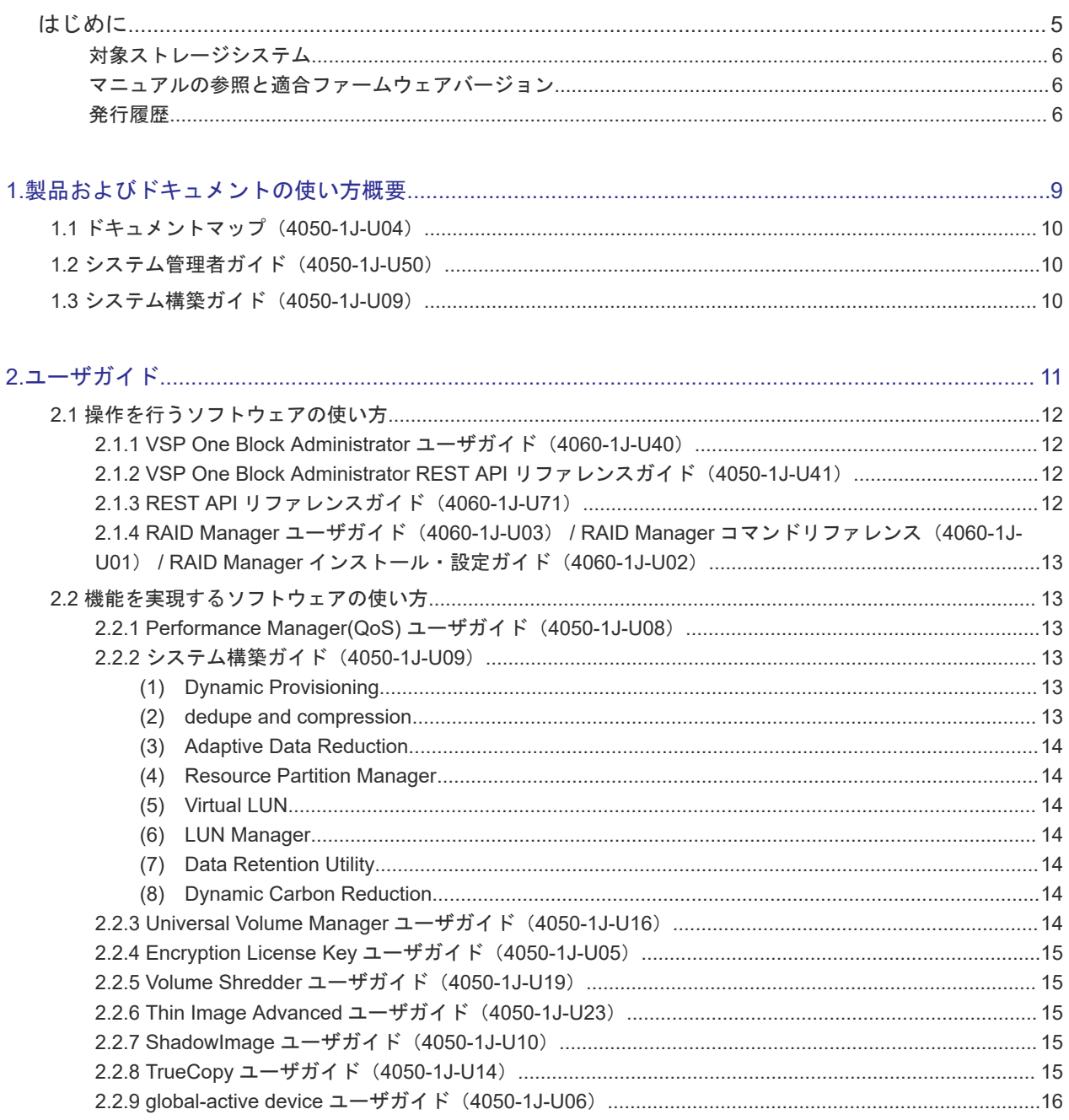

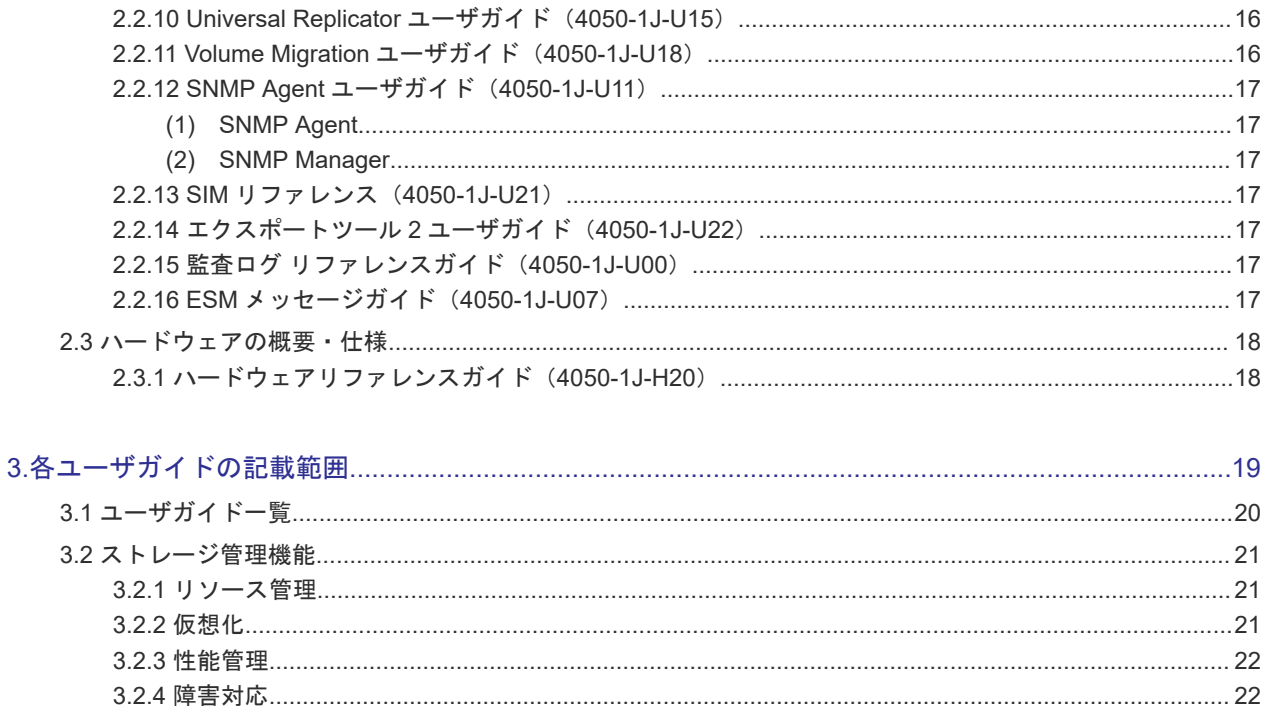

# はじめに

<span id="page-4-0"></span>このドキュメントは、本ストレージシステムで提供しているソフトウェアおよびユーザガイドを紹 介しています。ストレージシステムの構築、データの複製や災害からの回復、ストレージシステム の性能監視に関するユーザガイドをお探しの方は、このドキュメントをご一読ください。

- [対象ストレージシステム](#page-5-0)
- □ [マニュアルの参照と適合ファームウェアバージョン](#page-5-0)

□ [発行履歴](#page-5-0)

# <span id="page-5-0"></span>対象ストレージシステム

このドキュメントは、次に示すストレージシステムに対応しています。

#### **Hitachi Virtual Storage Platform One Block 20**

- Hitachi Virtual Storage Platform One Block 23
- Hitachi Virtual Storage Platform One Block 26
- Hitachi Virtual Storage Platform One Block 28

このドキュメントでは特に断りのない限り、上記モデルのストレージシステムを単に「ストレージ システム」または「本ストレージシステム」と称することがあります。

# マニュアルの参照と適合ファームウェアバージョン

このマニュアルは、次の DKCMAIN ファームウェアバージョンに適合しています。

A3-02-01-XX

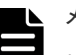

- メモ
	- このマニュアルは、上記バージョンのファームウェアをご利用の場合に最も使いやすくなるよう作成されて いますが、上記バージョン未満のファームウェアをご利用の場合にもお使いいただけます。
- 各バージョンによるサポート機能については、別冊の『バージョン別追加サポート項目一覧』を参照くださ い。

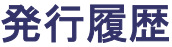

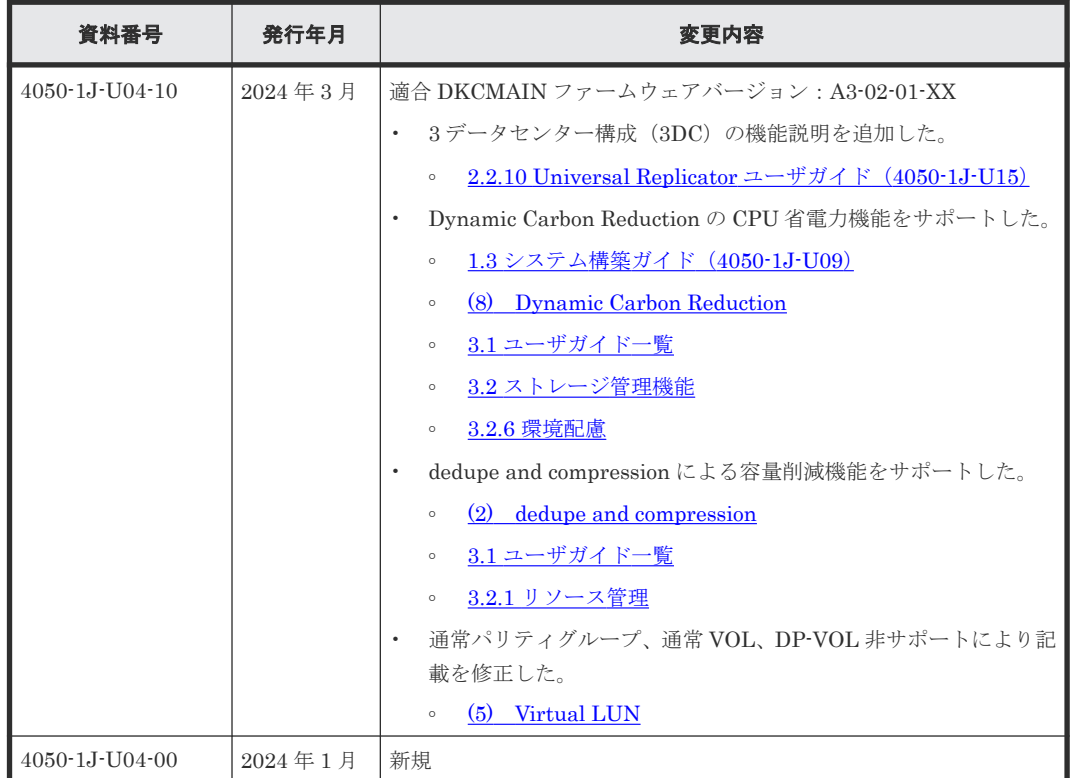

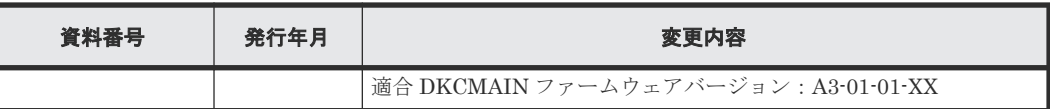

はじめに **7**

**8** はじめに

1

# <span id="page-8-0"></span>製品およびドキュメントの使い方概要

本ストレージシステムで提供している製品およびドキュメントの使い方についてのガイドを説明し ます。

- $\Box$  1.1 ドキュメントマップ (4050-1J-U04)
- **□** 1.2 システム管理者ガイド (4050-1J-U50)
- **□** 1.3 システム構築ガイド (4050-1J-U09)

# <span id="page-9-0"></span>**1.1** ドキュメントマップ(**4050-1J-U04**)

このドキュメントです。ストレージシステムの運用管理や性能管理、データのレプリケーションや 障害回復などの機能一覧表と、各機能の概要説明から、適切なユーザガイドを探せます。

# **1.2** システム管理者ガイド(**4050-1J-U50**)

ストレージシステムの導入時に最初に読んでいただくドキュメントです。

次の内容が記載されています。

- 基本的なストレージ操作を実施するための初期構築手順
- 運用・保守時に参照するユーザガイド

# **1.3** システム構築ガイド(**4050-1J-U09**)

主にストレージ運用時に参照するドキュメントです。ユースケースごとに操作手順が記載されてい ます。

[システ](#page-12-0)ム構築ガイド内に記載されているソフトウェアおよび機能の説明については、「2.2.2 システ [ム構築ガイド\(](#page-12-0)4050-1J-U09)」を参照してください。

2

# ユーザガイド

<span id="page-10-0"></span>本ストレージシステムで提供しているユーザガイドを説明します。

- □ 2.1 [操作を行うソフトウェアの使い方](#page-11-0)
- □ 2.2 [機能を実現するソフトウェアの使い方](#page-12-0)
- $\Box$  2.3 [ハードウェアの概要・仕様](#page-17-0)

ユーザガイド **11**

# <span id="page-11-0"></span>**2.1** 操作を行うソフトウェアの使い方

ストレージシステムを操作するソフトウェアと、対応するユーザガイドを示します。

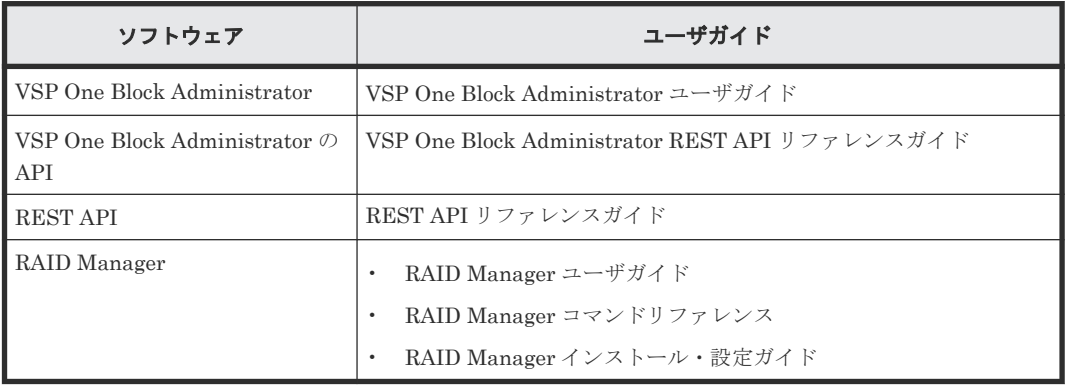

#### 関連概念

- 2.1.1 VSP One Block Administrator ユーザガイド (4060-1J-U40)
- 2.1.2 VSP One Block Administrator REST API リファレンスガイド(4050-1J-U41)
- 2.1.3 REST API リファレンスガイド (4060-1J-U71)
- 2.1.4 RAID Manager ユーザガイド(4060-1J-U03) / RAID Manager [コマンドリファレンス](#page-12-0) (4060-1J-U01) / RAID Manager [インストール・設定ガイド\(](#page-12-0)4060-1J-U02)

## **2.1.1 VSP One Block Administrator** ユーザガイド(**4060-1J-U40**)

VSP One Block Administrator でストレージシステムの管理や運用をする場合の操作内容が記載 されているユーザガイドです。

VSP One Block Administrator は、Web ブラウザによるストレージシステムの管理 GUI を提供し ます。

## **2.1.2 VSP One Block Administrator REST API** リファレンスガイド (**4050-1J-U41**)

VSP One Block Administrator 機能に対応した Web API のリファレンスガイドです。

API の使い方、リファレンス情報、サンプルコードなどについて説明しています。

## **2.1.3 REST API** リファレンスガイド(**4060-1J-U71**)

ストレージシステムの情報取得や構成変更を行うための、REST (Representational State Transfer)の原則に従った Web API のリファレンスガイドです。REST API の使い方、リファレ ンス情報、サンプルコードなどについて説明しています。

## <span id="page-12-0"></span>**2.1.4 RAID Manager** ユーザガイド(**4060-1J-U03**) **/ RAID Manager** コマ ンドリファレンス(**4060-1J-U01**) **/ RAID Manager** インストール・設定ガ イド(**4060-1J-U02**)

RAID Manager は、ストレージシステムにコマンドを発行するソフトウェアです。ストレージシス テムの設定やデータ管理、ローカルコピー、リモートコピーなどの各種機能を、コマンドラインか ら実行できます。

コマンドは対話形式で実行できます。さらにスクリプトによってストレージシステムの管理を自動 化したり、標準化したりもできます。これによって、ストレージシステムの管理者の負担や管理コ スト、エラー発生のリスクを削減できます。

# **2.2** 機能を実現するソフトウェアの使い方

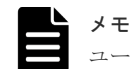

ユーザガイドで、ソフトウェアをプログラムプロダクトと表記することがあります。

## **2.2.1 Performance Manager(QoS)** ユーザガイド(**4050-1J-U08**)

QoS 機能は、ボリューム単位に異なるサービスレベル(I/O レートや転送レート)を提供します。

サーバ仮想化やクラウドサービスの普及により、ストレージシステムを複数のサービスで共有する ケースが増えています。パブリッククラウドでは、複数の企業(サービス)を同居させるマルチテ ナントの構成を組んだり、プライベートクラウドでは、ビジネス上重要度の異なるアプリケーショ ンを同居させる構成を組んだりするケースもあります。

これらの構成では、サービス(アプリケーション)ごとに、ストレージに対して要求するサービス レベルが異なります。QoS 機能によってボリューム単位に I/O 処理をコントロールすることによ り、サービス間の性能干渉を抑え、一定の性能と品質を提供できます。

## **2.2.2** システム構築ガイド(**4050-1J-U09**)

### **(1) Dynamic Provisioning**

Dynamic Provisioning 機能は、仮想ボリュームを使用して、物理容量以上の容量を仮想的にホスト (サーバ)に割り当てます。仮想ボリュームのデータはストレージプールに格納されます。最低限の ドライブを準備したあとは、システムを停止させることなく、そのつど増設できるため、初期導入 コストや消費電力、空調コストを抑えられます。また、実際に使用した容量だけが物理容量から消 費されるため、ストレージリソースを有効活用できます。さらに、ストレージプールの負荷が平準 化されるため、性能最適化のための物理構成を意識したボリューム配置設計が不要となり、ストレ ージ性能設計の負担を軽減できます。

#### **(2) dedupe and compression**

dedupe and compression をインストールすることで、容量削減機能を使用できます。容量削減機 能は、ストレージシステムのコントローラによって格納データの圧縮および重複排除を実行する機 能です。データ量の削減によって、搭載しているドライブの容量以上のデータが格納できるように なります。容量削減機能によってプールの空き領域を増加できるため、ユーザは製品ライフサイク ルにおけるドライブ購入コストを削減できます。また、容量削減機能はすべてのドライブ種別のド ライブで使用でき、暗号化機能とも併用できます。

ユーザガイド **13**

### <span id="page-13-0"></span>**(3) Adaptive Data Reduction**

容量削減機能を持ったデータ削減共有ボリュームの作成および使用ができます。容量削減機能は、 ストレージシステムのコントローラによって格納データの圧縮および重複排除を実行する機能で す。データ量の削減によって、搭載しているドライブの容量以上のデータが格納できるようになり ます。容量削減機能によってプールの空き領域を増加できるため、ユーザは製品ライフサイクルに おけるドライブ購入コストを削減できます。また、データ削減共有ボリュームは、暗号化機能や Thin Image Advanced とも併用できます。

#### **(4) Resource Partition Manager**

Resource Partition Manager 機能は、1 台のストレージシステムを複数の仮想プライベートストレ ージシステムとして定義します。複数の業務や部署で共有するストレージシステムを、別々のスト レージシステムとして使用できるため、ある業務に負荷が集中した場合、他の業務に与える影響を 排除できます。また、仮想プライベートストレージシステムごとに管理者を分けてアクセスを限定 できるため、外部からの侵入によるデータ破壊やデータ漏えいを防げます。

#### **(5) Virtual LUN**

Virtual LUN 機能は、論理ボリュームの作成に使用します。外部ボリュームの作成でこの機能を使 用する場合は、任意サイズの論理ボリュームを作成できます。この場合、必要なデータ容量に対応 した論理ボリュームが作成できます。

#### **(6) LUN Manager**

LUN Manager 機能は、UNIX サーバや PC サーバなどのオープン系サーバホストと論理ボリュー ムの間にデータ入出力の経路(パス)を設定します。LUN Manager を利用すると、ホストやドラ イブを増設した際に、ストレージシステムにデータ入出力経路を追加できます。また、ホストがア クセスできる論理ボリュームを限定することで、不正アクセスから保護できます。

#### **(7) Data Retention Utility**

Data Retention Utility 機能は、論理ボリュームにアクセス属性を追加します。初期状態では、す べてのボリュームに対して、ホストからの読み書きが可能になっています。このため、ユーザの誤 った書き込み操作によってデータが破壊・消失されるおそれがあります。また、不正アクセスによ って、機密性の高いデータが流出するおそれがあります。Data Retention Utility を使ってアクセ ス属性を設定すれば、ホストによる不当なアクセスからボリュームを保護し、データの破壊や消失、 流出を防止できます。

#### **(8) Dynamic Carbon Reduction**

Dynamic Carbon Reduction 機能は、CPU の動作速度の制御および FAN の回転速度の制御によ り、効率的な電力消費を実現する機能です。

## **2.2.3 Universal Volume Manager** ユーザガイド(**4050-1J-U16**)

Universal Volume Manager 機能は、複数のストレージシステムを仮想的に統合します。他のスト レージシステムの論理ボリュームをストレージシステムにマッピングすることで、複数のストレー ジシステムのボリュームが 1 台のストレージシステムで操作できるようになります。マッピング されたボリュームは、ストレージシステムの論理ボリュームとして管理や操作ができるだけでなく、 複数の異種ストレージを使用した統一的なデータコピーができるようになります。また、この機能 は、ストレージシステムのデータ移行作業にも利用できます。

## <span id="page-14-0"></span>**2.2.4 Encryption License Key** ユーザガイド(**4050-1J-U05**)

Encryption License Key 機能を使用することで、ストレージシステム内のボリュームに格納された データを暗号化できます。データを暗号化すると、ストレージシステムまたはストレージシステム 内のハードディスクを交換するとき、あるいは、これらが盗難に遭ったときに情報の漏えいを防ぐ ことができます。

Encryption License Key は、ボリュームに格納されたデータを AES-256 ビット(Advanced Encryption Standard 256 bit)で暗号化できます。データの暗号化は内部ボリュームの一部または すべてに適用でき、データの入出力で処理時間や待ち時間に影響を与えることや、既存のアプリケ ーションやインフラストラクチャに損害を与えることがありません。Encryption License Key に は、使用に際して簡単で安全な、鍵管理機能が備わっています。

## **2.2.5 Volume Shredder** ユーザガイド(**4050-1J-U19**)

Volume Shredder 機能は、論理ボリューム内のすべてのデータを消去し、復元できないようにしま す。米国国防総省が定めるデータ消去規格(DoD5220.22-M)にも準じており、ダミーデータを使 用してボリュームを繰り返し上書きすることでデータを完全に消去します。これによって、論理ボ リューム再利用時のデータ漏えいや不正利用が防げます。

## **2.2.6 Thin Image Advanced** ユーザガイド(**4050-1J-U23**)

Thin Image Advanced 機能は、ストレージシステムのボリュームをストレージシステムの内部で複 製します。

Thin Image Advanced 機能は、ともに、ストレージシステム内のある時点のデータを、スナップシ ョットデータとして保存できます。ボリュームの更新データだけが差分データとして管理されるた め、コストパフォーマンスの高いバックアップ運用ができます。

データ削減共有ボリュームを使用する Thin Image Advanced 機能は、次の特長があります。

- ストレージ性能への負荷が少ない
- 差分データに対して、圧縮および重複排除が適用されるため、容量効率が良い

## **2.2.7 ShadowImage** ユーザガイド(**4050-1J-U10**)

ShadowImage 機能は、サーバ(ホスト)を経由せずに、ストレージシステム内に論理ボリューム のレプリカ(セカンダリボリューム)を作成します。レプリカを利用することで、稼働中のアプリ ケーションに影響を与えずにバックアップを取得したり、バッチ業務実行したりするなどの並列処 理を実現できます。ShadowImage は、多くのソフトウェアと連携してボリュームを共用できます。 機能を組み合わせて使用することでさまざまなバックアップのストラテジーに対応できます。

例えば、ShadowImage または Thin Image Advanced でボリュームを共有することで、そのボリュ ームの複製とスナップショットデータの両方を管理する構成が定義できます。

# **2.2.8 TrueCopy** ユーザガイド(**4050-1J-U14**)

TrueCopy 機能は、サーバ (ホスト) 非経由でリモート (遠隔) サイトのストレージシステムにレ プリカボリュームを作成し、ローカルストレージシステムのデータ書き込みに同期して、リモート ストレージシステムへデータをコピーします。同期コピーは、ローカルストレージシステムのボリ ュームの更新処理に同期して、リモートサイトのボリュームの更新処理します。そのため、プライ マリボリュームとセカンダリボリュームの内容が常に一致しています。

ユーザガイド **15**

<span id="page-15-0"></span>これによって、データセンターの災害対策や、移転・統合に伴うリモートデータセンターへのデー タ転送をホストから独立して、迅速にできます。また、ShadowImage 機能または、Universal Replicator 機能と組み合わせることができます。これらの複数のコピー系ソフトウェアを組み合わ せることで、重要なデータをさまざまな障害から回復できます。

例えば、TrueCopy と ShadowImage でボリュームを共有することで、ボリュームの複製をストレ ージシステム内と他のリモートストレージシステムの両方で管理できる構成が定義できます。この ような構成を定義すれば、ストレージシステムを回復する際に障害の程度に応じて複製ボリューム を選択できます。

## **2.2.9 global-active device** ユーザガイド(**4050-1J-U06**)

global-active device 機能を使用すると、ストレージシステムの運用に次の利点があります。

- ストレージシステムに障害が発生してもサーバの I/O が継続できます。
- ストレージシステムを操作せずに、サーバのフェイルオーバまたはフェイルバックが実行でき ます。
- ストレージシステムを操作せずに、サーバ内の仮想マシンを移動できます。

global-active device は、global storage virtualization の機能を基盤として動作します。なお、 global storage virtualization は、仮想化を実現する機能です。global-active device は、global storage virtualization によってサーバへ仮想情報を応答(SCSI コマンドの Inquiry 応答)するこ とで、複数のストレージシステムを 1 台の仮想ストレージマシンとしてサーバに認識させます。

## **2.2.10 Universal Replicator** ユーザガイド(**4050-1J-U15**)

Universal Replicator は、遠隔地にあるストレージシステムにサーバ (ホスト) 非経由でリモート (遠隔)サイトのストレージシステムにレプリカボリュームを作成し、ローカルストレージシステム のプライマリボリュームからリモートストレージシステムのセカンダリボリュームにデータをコピ ーします。プライマリボリュームからセカンダリボリュームへデータをコピーする場合、ローカル ストレージシステムのボリューム内のブロック単位に非同期でリモートストレージシステムにデー タをコピーします。リモートストレージシステムにあるデータは、ローカルストレージシステムに あるデータと一致しており、必要に応じてアプリケーションやシステムの回復に利用できます。

非同期コピーは、ジャーナル(変更履歴)データをハードディスクへ格納後にリモートサイトへ転 送することで、メインサイトの更新処理とは非同期に、更新順序に従ってリモートサイトへ更新処 理します。これによって、データセンターの災害対策や、移転・統合に伴うリモートデータセンタ ーへのデータ転送をホストから独立して、迅速に実行できます。また、ShadowImage 機能または、 TrueCopy 機能と組み合わせることができます。これらの複数のコピー系ソフトウェアを組み合わ せることで、重要なデータをさまざまな障害から回復できます。

例えば、Universal Replicator と TrueCopy を組み合わせて使用する場合、3 つのデータセンター で複製ボリュームが管理できます。この場合、業務中に 1 つのデータセンターで障害が発生したと きに、一方のデータセンターのボリュームを業務で使用するボリュームに変更し、もう一方のデー タセンターでボリュームの複製が作成できます。

## **2.2.11 Volume Migration** ユーザガイド(**4050-1J-U18**)

Volume Migration 機能は、ドライブへの負荷バランスを最適化するためにボリュームを移動する 機能です。

ホストからのアクセスが特定のドライブや特定のデータに集中すると、ドライブへの入出力待ち時 間が増えるため、システムの処理速度が低下するおそれがあります。Volume Migration 機能を利

<span id="page-16-0"></span>用すると、特定のドライブに集中しているアクセス負荷を他のドライブへと分散できるので、シス テムのボトルネックを解消できます。

ボリュームの移動操作は完全に非破壊的なので、ホストは移動中のボリュームに対してもオンライ ンでデータの読み込み(Read)および書き込み(Write)ができます。特定のプロセッサへの負荷 が高まっている場合は、Volume Migration でボリュームを移動すれば、他のプロセッサへ負荷を 分散することもできます。

## **2.2.12 SNMP Agent** ユーザガイド(**4050-1J-U11**)

SNMP Agent ユーザガイドには、SNMP の概要および操作方法が記載されています。

#### **(1) SNMP Agent**

SNMP Agent 機能は、ネットワーク管理プロトコル SNMP を使って、ネットワーク機器のエラー 情報や使用状況などを収集します。ネットワーク管理対象機器(ディスク装置など)に実装され、 障害発生時には、SNMP Manager に対して SNMP トラップを発行して障害を通知します。SNMP トラップ発行時の付加情報として、製造番号、ニックネーム、リファレンスコード、および部品識 別子を通知できます。

### **(2) SNMP Manager**

SNMP Manager 機能は、ネットワーク管理プロトコル SNMP を使って、ネットワーク管理対象機 器 (SNMP Agent) から情報を収集します。ネットワーク管理ステーションに実装され、収集した 情報をグラフ表示したり、データベースに蓄積し、蓄積情報から問題点を解析したりできます。さ らにストレージシステム構成部品の状態を取得することもできます。

### **2.2.13 SIM** リファレンス(**4050-1J-U21**)

ストレージシステムの保守が必要になると、メッセージが出力されます。このメッセージを SIM (Service Information Messages)と呼びます。SIM は、ストレージシステムのチャネル、パス、 およびマイクロプロセッサなどによって出力されます。SIM リファレンスには、ユーザによる回 復・対処が必要な SIM コード一覧、保守員による回復・対処が必要な SIM コード一覧などが記載 されています。

## **2.2.14** エクスポートツール **2** ユーザガイド(**4050-1J-U22**)

エクスポートツール 2 を使用することで、各種リソースの性能データをファイルに出力できます。 取得した性能データは、ZIP 形式のアーカイブファイルに圧縮保存されます。この ZIP ファイルを 解凍すると性能データが格納されている CSV ファイルを取得できます。

## **2.2.15** 監査ログ リファレンスガイド(**4050-1J-U00**)

監査ログファイルは、ストレージシステムのセキュリティ対策として使用できます。

監査ログファイルには、いつ、どのような操作を実行したかが記録されているため、不正な操作が 実行されたときや、ストレージシステムにトラブルが発生したときなどの調査に使用できます。

## **2.2.16 ESM** メッセージガイド(**4050-1J-U07**)

maintenance utility のメッセージ内容と対策について説明しています。

# <span id="page-17-0"></span>**2.3** ハードウェアの概要・仕様

## **2.3.1** ハードウェアリファレンスガイド(**4050-1J-H20**)

このマニュアルでは、ハードウェアの概要や仕様を説明しています。また、ストレージシステム の 導入時と運用時にハードウェアの不具合が発生した場合、その解決のためのトラブルシューティン グについても説明しています。ストレージシステムの導入時と運用時に、ご確認ください。

**18** ユーザガイド

3

# 各ユーザガイドの記載範囲

<span id="page-18-0"></span>各ユーザガイドの記載範囲を説明します。

- $\Box$  3.1 [ユーザガイド一覧](#page-19-0)
- $\Box$  3.2 [ストレージ管理機能](#page-20-0)
- $\Box$  3.3 [ビジネス継続性](#page-22-0)

各ユーザガイドの記載範囲 **19**

# <span id="page-19-0"></span>**3.1** ユーザガイド一覧

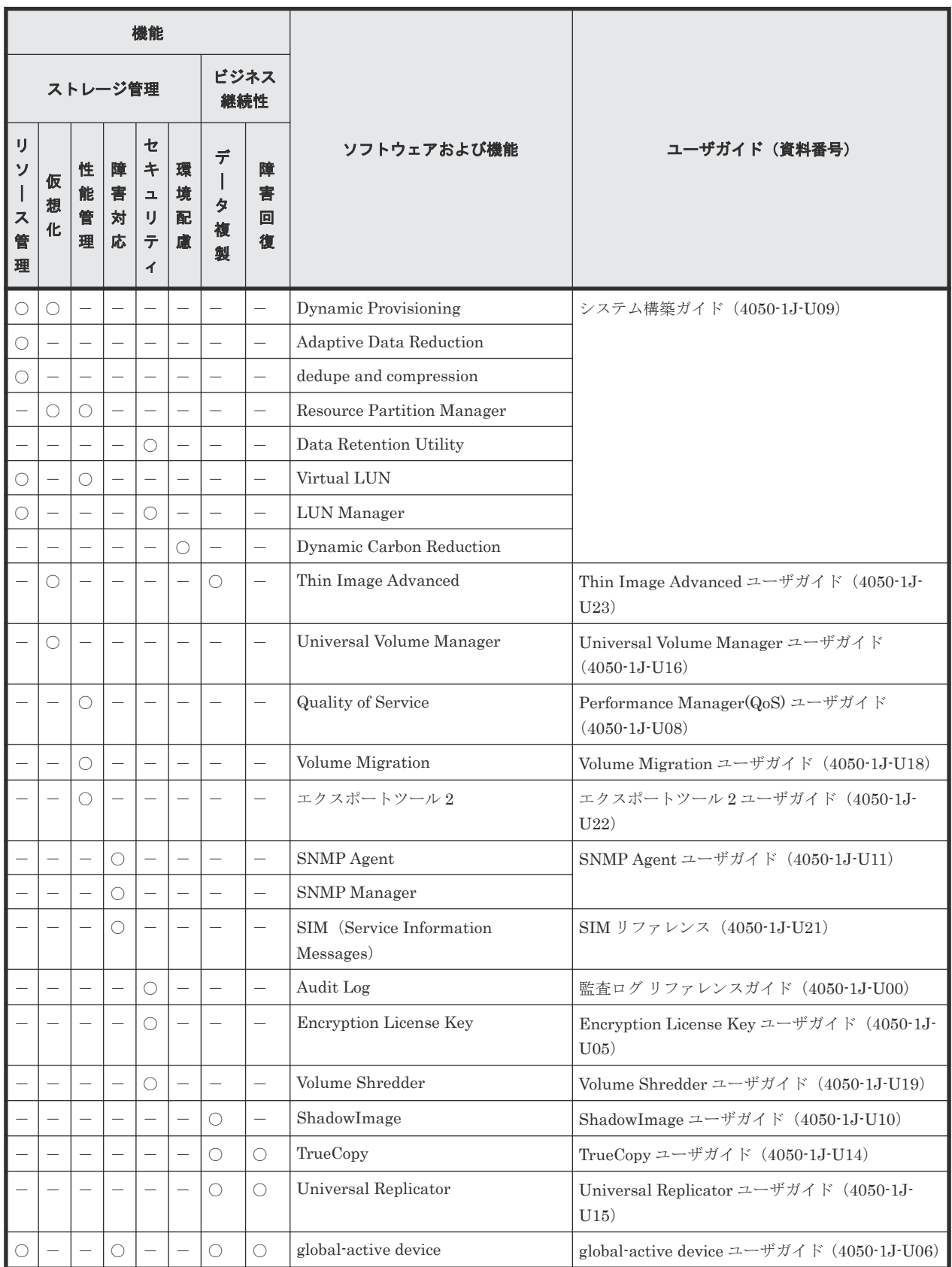

20 20 **Article 20 The Set 20 The Set 20 Article 20 Article 20 Article 20 Article 20 Article 20 Article 20 Article 20 Article 20 Article 20 Article 20 Article 20 Article 20 Article 20 Article 20 Article 20 Article 20 Arti** 

(凡例) ○:該当 -:非該当

# <span id="page-20-0"></span>**3.2** ストレージ管理機能

ストレージシステムを管理するために使用するソフトウェアを提供しています。機能ごとに分類し て解説します。

- 3.2.1 リソース管理
- 3.2.2 仮想化
- 3.2.3 [性能管理](#page-21-0)
- 3.2.4 [障害対応](#page-21-0)
- 3.2.5 [セキュリティ](#page-21-0)
- 3.2.6 [環境配慮](#page-22-0)

## **3.2.1** リソース管理

ストレージシステムのリソースを管理するための機能です。

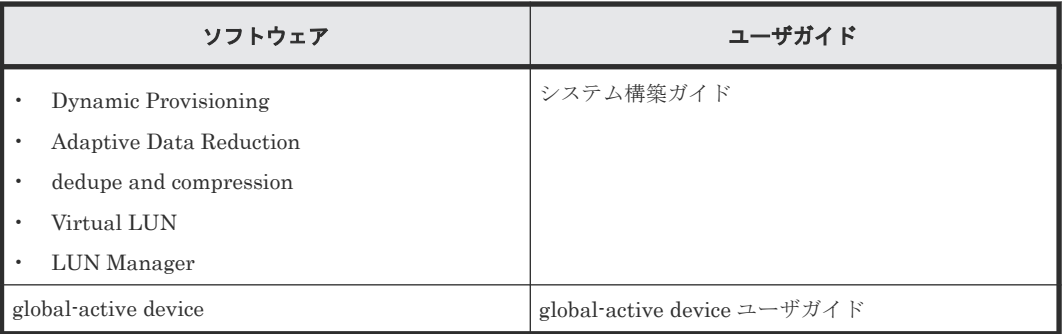

#### 関連概念

- 2.2.2 システム構築ガイド (4050-1J-U09)
- [2.2.9 global-active device](#page-15-0) ユーザガイド  $(4050-1J-U06)$

## **3.2.2** 仮想化

ストレージシステムのリソースを仮想化するための機能です。

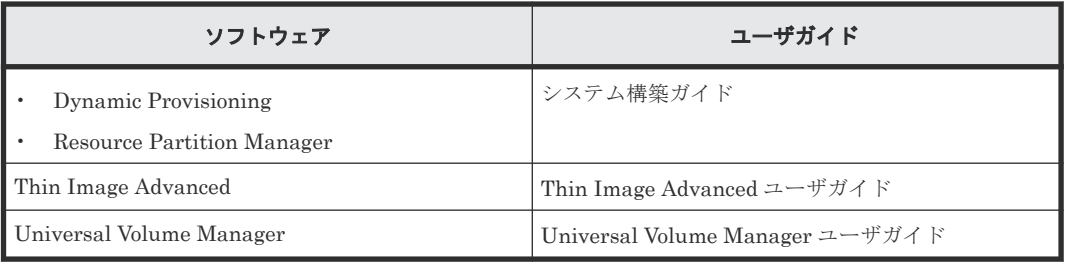

#### 関連概念

- 2.2.2 システム構築ガイド (4050-1J-U09)
- [2.2.6 Thin Image Advanced](#page-14-0) ユーザガイド (4050-1J-U23)

各ユーザガイドの記載範囲 **21**

• [2.2.3 Universal Volume Manager](#page-13-0) ユーザガイド (4050-1J-U16)

## <span id="page-21-0"></span>**3.2.3** 性能管理

ストレージシステムの性能を管理するための機能です。

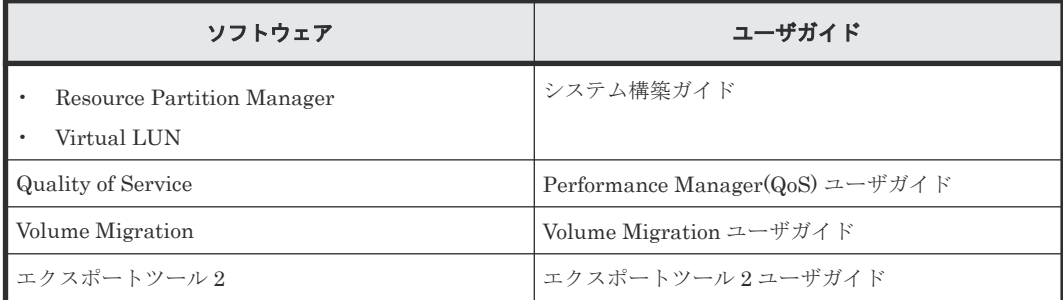

#### 関連概念

- 2.2.2 システム構築ガイド (4050-1J-U09)
- 2.2.1 Performance Manager( $Q_0S$ ) ユーザガイド (4050-1J-U08)
- [2.2.11 Volume Migration](#page-15-0) ユーザガイド (4050-1J-U18)
- 2.2.14 [エクスポートツール](#page-16-0) 2 ユーザガイド(4050-1J-U22)

## **3.2.4** 障害対応

ストレージシステムに障害が発生したときに状況確認と問題解決するための機能です。

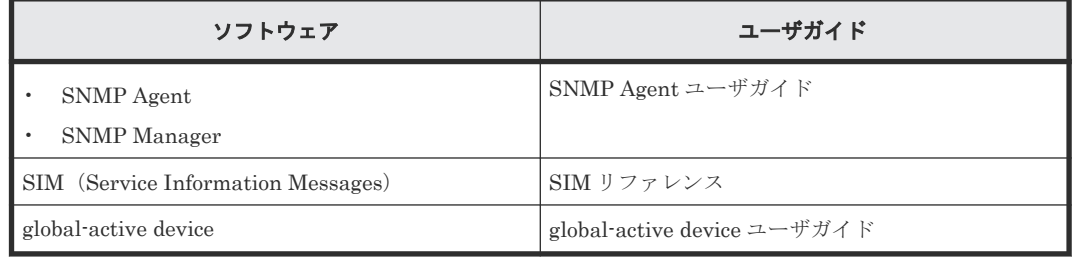

#### 関連概念

- [2.2.12 SNMP Agent](#page-16-0) ユーザガイド (4050-1J-U11)
- 2.2.13 SIM  $J \triangledown_{\mathcal{F}} L \triangledown_{\mathcal{A}} (4050 \text{-} 1 \text{J-U21})$
- [2.2.9 global-active device](#page-15-0) ユーザガイド  $(4050-1J-U06)$

## **3.2.5** セキュリティ

ストレージシステムのリソースへのアクセスを管理するための機能です。

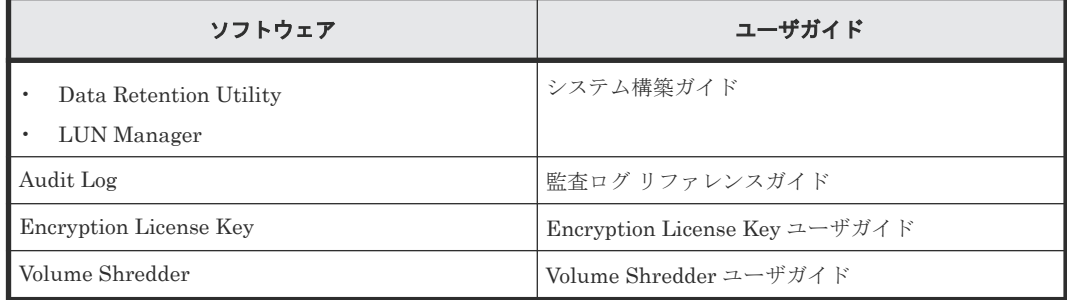

#### <span id="page-22-0"></span>関連概念

- 2.2.2 システム構築ガイド (4050-1J-U09)
- 2.2.15 監査ログ リファレンスガイド (4050-1J-U00)
- [2.2.4 Encryption License Key](#page-14-0) ユーザガイド(4050-1J-U05)
- [2.2.5 Volume Shredder](#page-14-0) ユーザガイド (4050-1J-U19)

### **3.2.6** 環境配慮

ストレージシステムの消費電力を抑えCO2削減に寄与し環境保護に貢献する機能です。

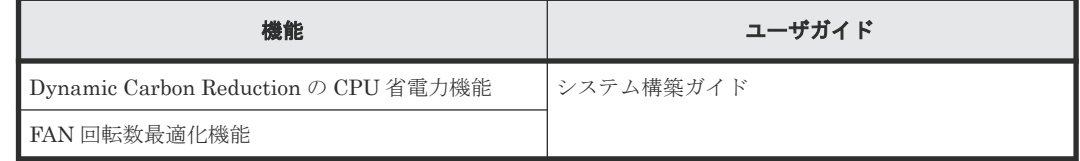

#### 関連概念

• 2.2.2 システム構築ガイド (4050-1J-U09)

# **3.3** ビジネス継続性

ストレージシステムを止めずに業務を継続するためのソフトウェアを提供しています。それぞれの ソフトウェアを次の分類で解説します。

- 3.3.1 データ複製
- 3.3.2 [障害回復](#page-23-0)

## **3.3.1** データ複製

データのバックアップ機能です。ストレージシステム内でデータをバックアップするローカルレプ リケーション機能、複数のストレージシステムでデータをバックアップするリモートレプリケーシ ョン機能があります。

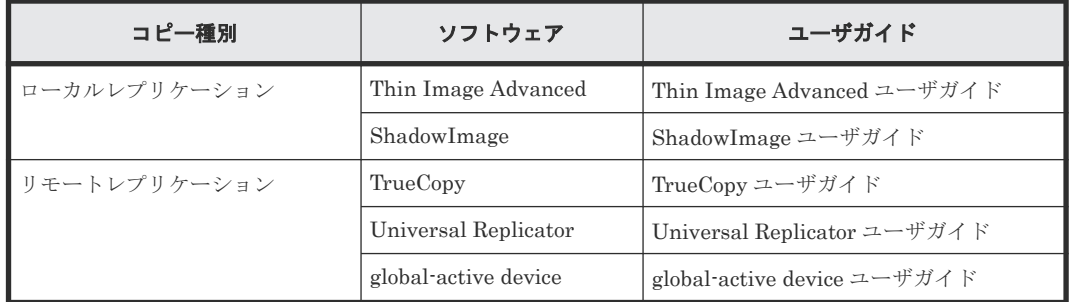

#### 関連概念

- [2.2.6 Thin Image Advanced](#page-14-0) ユーザガイド (4050-1J-U23)
- [2.2.7 ShadowImage](#page-14-0) ユーザガイド (4050-1J-U10)
- [2.2.8 TrueCopy](#page-14-0) ユーザガイド(4050-1J-U14)
- [2.2.10 Universal Replicator](#page-15-0) ユーザガイド (4050-1J-U15)
- [2.2.9 global-active device](#page-15-0) ユーザガイド (4050-1J-U06)

# <span id="page-23-0"></span>**3.3.2** 障害回復

ストレージシステムに障害が発生した場合、データを回復するために使用する機能です。

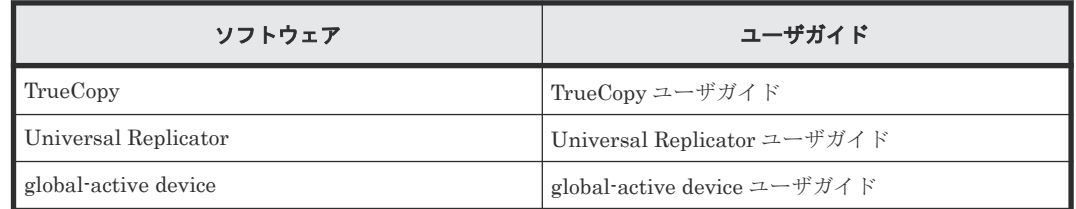

### 関連概念

- 2.2.8 TrueCopy [ユーザガイド\(](#page-14-0)4050-1J-U14)
- [2.2.10 Universal Replicator](#page-15-0) ユーザガイド (4050-1J-U15)
- [2.2.9 global-active device](#page-15-0) ユーザガイド (4050-1J-U06)

24 **24 スキッション スタッチ インス 各ユーザガイドの記載範囲** 

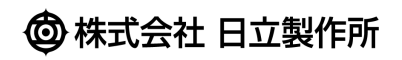